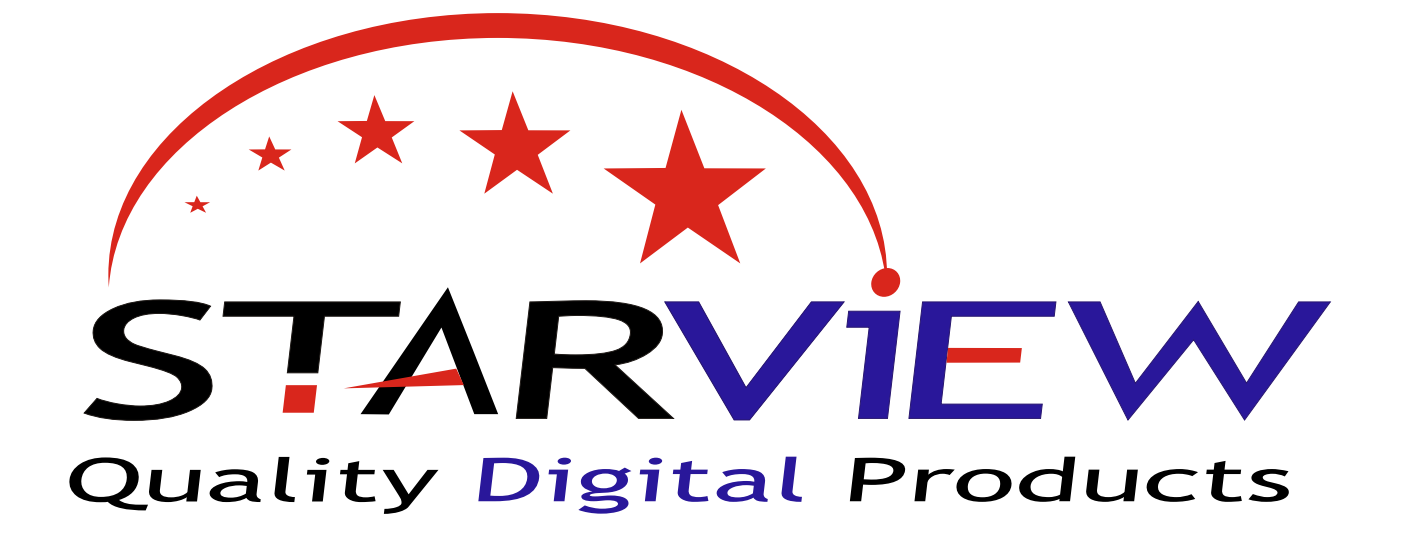

# S2812

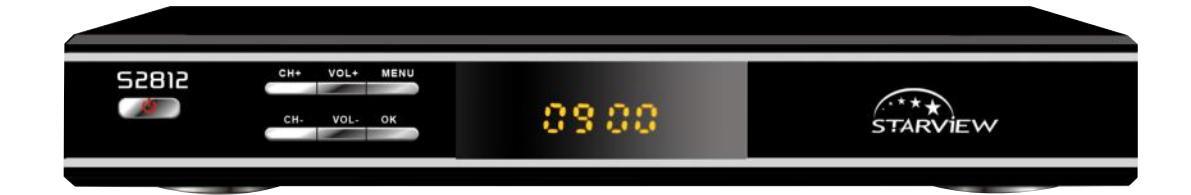

www.starview.co.nz

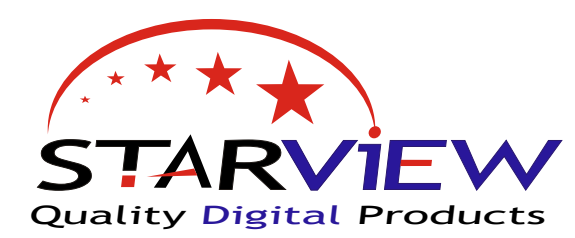

03.OO

STARVIEW

## S2812 Quick Tips Guide

SPR12

This receiver has been preloaded and set for the Optus D1 (labeled FREEVIEW D1) satellite as used by SKY TV and Freeview New Zealand.

NO TUNING of the S2812 is required to get the standard Freeview channels as they have been pre-programed for you.

You should be able to connect to a satellite dish aligned to the satellite and start enjoying digital TV. However there are many settings with satellite TV so this guide has been written to help with the basics. If you require more advanced information please refer to the other manual supplied with the S2812, or you may have to contact your installation technician or supplier. We know you will enjoy your Starview S2812

#### **LNB Frequency's - a quick over view and how to change.**

The receiver unit on the end of a satellite dish is called an LNB. This converts the signal from the satellite to a signal you can send down coax cable to your satellite receiver.

There are 2 main LNB's used in New Zealand. 11300 & 10750: The S2812 has been pre programed for use with the 10750 LNB This is also the dual or quad LNB's currently being installed by SKY TV. Most installations are now using the 10750 LNB ' also called 10.75. This number is written on most quality LNB's

If you have an older style of LNB it may be a 11300 or 11.3 You will just have to change the LNB setting on the S2812 to get signal

**NOTE:** If you have pictures then you do NOT need to change this setting.

#### **To change LNB Frequency**

Press the 'MENU' button on the remote and select 'Advanced Installation'- Press the OK button to select Highlight the 'LNB Type' use the VOL+ and VOL- to change between 'STANDARD 1' and 'STANDARD 2' this will change the LNB Local between '10750' and '11300 You should get quality level when you have the correct setting. Then press 'EXIT' button 3 times to exit.

#### **SCANNING FOR NEW CHANNEL'S**

To scan for new channels or channel names that may have changed on the Freeview network. Press 'MENU' on the remote and choose 'Automatic Search'

Once in the Automatic Search screen , press the RED button on the remote.

This will then search for new channels in the Freeview line up and any channel name changes. It will sort the channels into the correct Freeview order.

After scanning channel's press 'OK' to save

NOTE:if the channels load with the wrong numbers , rescan again and that will fix this.

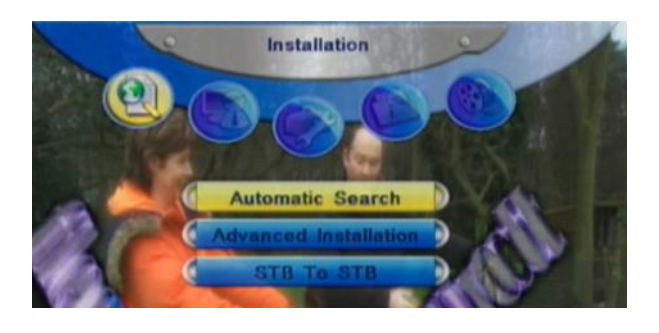

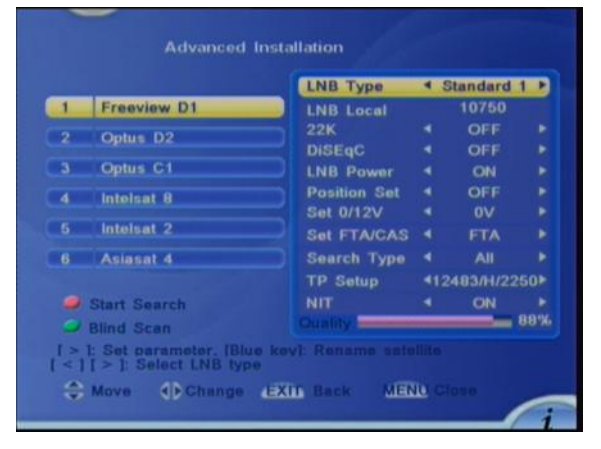

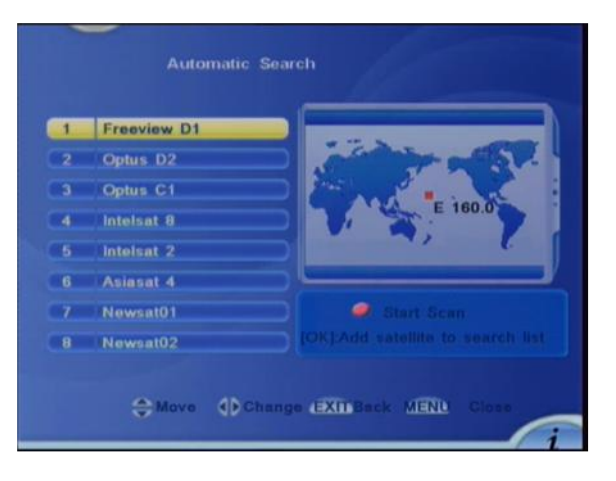

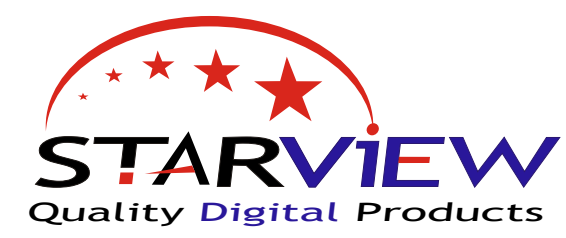

09.00

#### **General Setup**

Under the general set up menu you can change features like time, output channel, aspect ratio.

52812

Press 'MENU' on remote control and choose 'General Set-up' under the tool box menu.

#### **Aspect Ratio**

If you have a wide screen TV then set this to 16:9 If you have a standard square TV then set this to 4:3 PS If you have a standard square TV and are happy to have black bands on the screen then you can set this to 4:3 PS Alt

#### **Time Zone**

For most of the year this should be set to GMT +12:00 During Daylight savings you should set this to GMT +13:00

The time is then set by the satellite time setting.

#### **UHF Channel**

This feature is to change the RF output channel on the back of the S2812 - options are from CH21 to CH69 UHF band. You will only need to change this if you have an RF connection to your TV and it is conflicting with another channel or product.

#### **Key Tone**

This feature is used to make a beep on the TV audio every time you press a button on the S2812 remote.

#### **Signal Strength and Quality**

To bring up Signal Strength and Quality for alignment or testing of your system

Go to the channel you want to check ie TV1

Press 'MENU' button on the remote control

Under the 'Information' Menu select 'Channel Information' Press 'OK' Button on remote.

This will now bring up channel information and settings,

These can be helpful for a technician to make sure a system is set up correctly,

**TIP:** Signal level is good , But you have no Quality - This is often a case of having the satellite dish aligned to the wrong satellite or a problem with one of your settings.

#### **Teletext**

Your S2812 is able to display teletext. You will have to be on TV1 or TV2 for teletext to work correctly

Go to TV1 and then press the 'YELLOW' button on the remote this will then load teletext onto the screen , it may take a few seconds to load. then just use the remote to enter page numbers as per normal. Press 'EXIT' on the remote to stop the teletext.

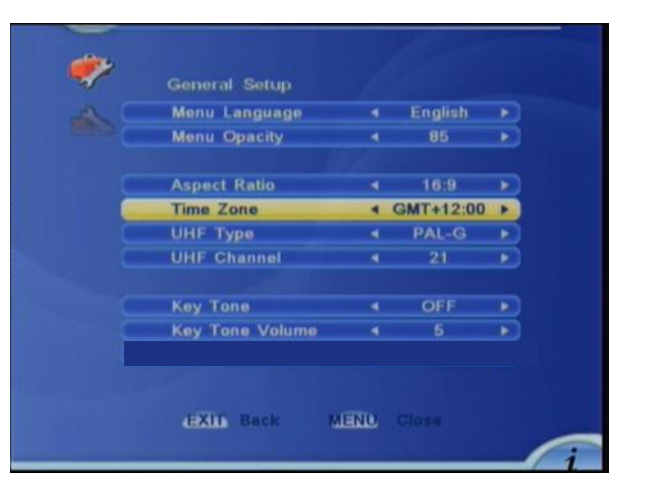

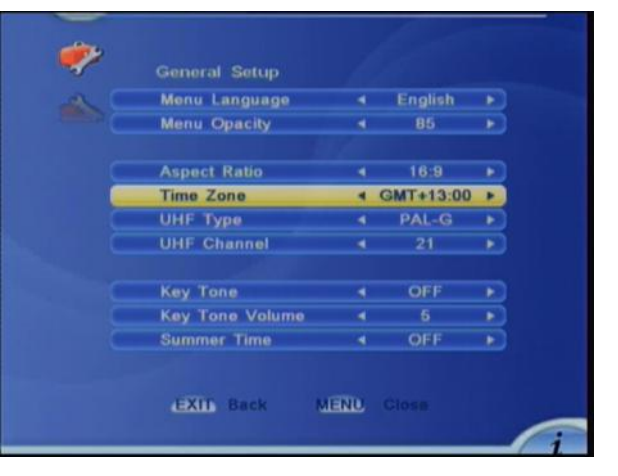

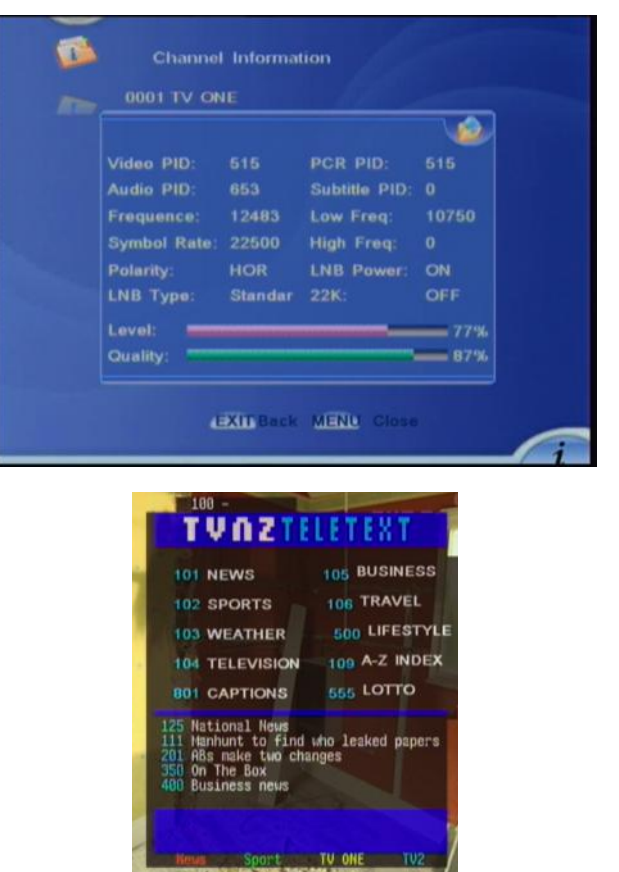

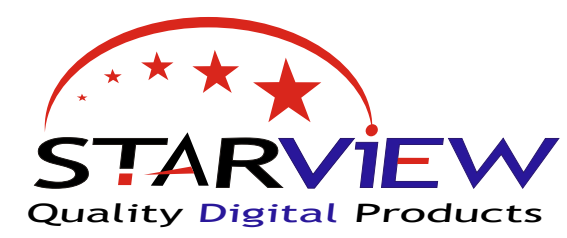

52812 STARVIEW 09.00

#### **EPG - Electronic Program Guide**

While watching a TV channel press the 'EPG' button on the remote control This will bring up the EPG, here you can move around using the arrow keys to view information about up coming programs and events,

**TIP:** The quide is updated via the satellite and can often show incorrect information or take a while to update. This is quite normal. Just wait 20-30 seconds for the data to be updated.

If you change channel you may also have to view the channel for 20-40 seconds for the data to refresh.

For a quick view of what you are watching , press the 'i' on the remote.

For a more detailed view press the 'i' button twice

#### **Enter New Transponder Data - (Advanced Users Only)**

To manually enter new transponders into the S2812 Press 'MENU' on the remote control and select 'Advanced Installation' Select the satellite you wish to add new transponders to, ie Freeview - Press 'OK' then go down and highlight 'TP Setup' Then press 'OK' this will then take you to the 'TP Edit ' menu TP Edit Menu> 'Green' Button to enter a new transponder 'Blue' Button to delete transponder 'Yellow' Button to manually enter PID

'Red' Button to scan transponder

Transponder information for Freeview as of July 2010 Freq 12483 : Symbol Rate 22500 : Polarity HOR Freq 12456 : Symbol Rate 22500 : Polarity HOR NIT = Network information table - this can either on or off for Freeview.

My Starview 2812 was installed by:

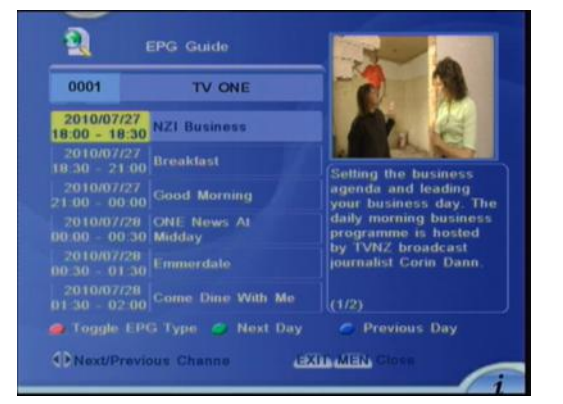

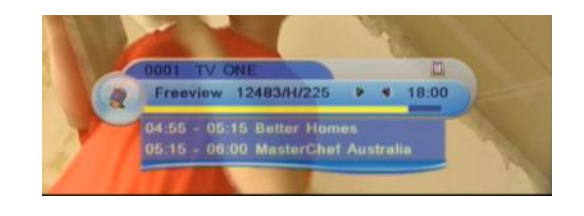

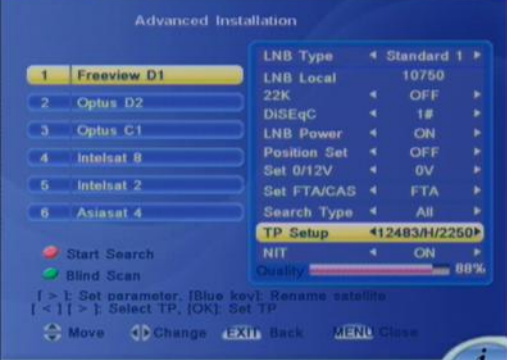

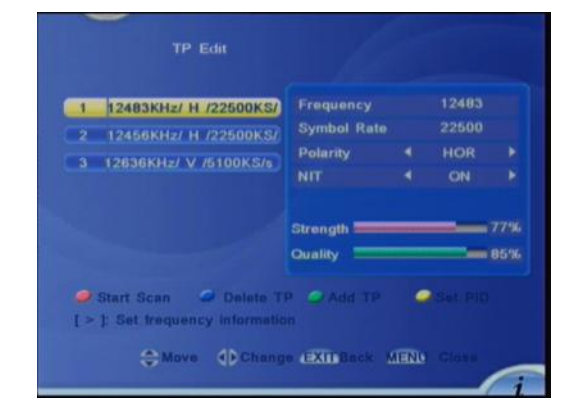

#### **VERY IMPORTANT INFORMATION & TIPS**

Do NOT connect the receiver to the mains supply until all AV leads are connected: Warranty will be void if installed without good ventilation If you connect to an existing dish and have no pictures you may have a 11300 LNB please refer to front of this guide on how to change this.

After a factory default of the S2812 you may have to rescan to get television channels - refer to scanning for new channels.

Always turn the S2812 off at the power socket when it's not being used to watch TV - This is a safety message

### www.starview.co.nz